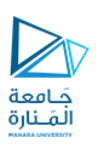

## تطبيقات الويب Web Applications

## 2023-2024

Dr.-Eng. Samer Sulaiman

<https://manara.edu.sy/>

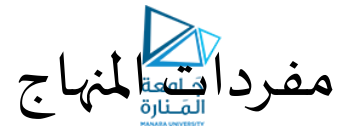

- **أساسيات برمجة تطبيقات الويب**
	- **تطبيقات الويب الستاتيكية**
		- **أساسيات لغة الـ HTML**
			- **أساسيات الـ CSS**
	- **Java-Script "JS" أساسيات**•
	- **تطبيقات الويب الديناميكية**
- **ربط صفحاتالويببقواعد البيانات**
	- **ملحة عن لغة الـ PHP**

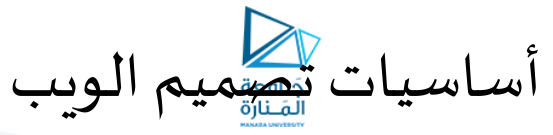

- **أساسيات الـ HTML:**
- **عناصر الـ HTML:**
- **النماذج Form:**
- **تستخدم النماذج Formsفي لغة الـ HTML الستقبال املدخالت Inputsمن املستخدم بغية عرضها أو تخزينها أو القيام بعمليات معالجة معينة عليها**
	- **يتم إنشاء النماذج باستخدام الوسمين >form >و >form/>التي تتضمن بينهما مجموعة من عناصر اإلدخال >input>مثل:** 
		- **مربعات النصوص boxes text ا**
		- **ختيار check boxes عناصراال**
			- **األزرارbuttons**
		- **القوائم املنسدلة lists select ..إلخ**
			- **يتم استخدام واصفتين أساسيتين:**
				- **األولى هي الواصفة action**
		- **تحدد اسم امللف البرمجي الذي سيقوم بمعالجة البيانات املدخلة في النموذج**
		- **بإحدى لغاتالبرمجةمن طرفالسيرفر يكون امللف البرمجيمكتوبا Side Serverمثل PHP أو ً NET.ASPأو JSP أو .. إلخ**

أساسيات تصميم الويب

- **أساسيات الـ HTML:**
- **عناصر الـ HTML:**
- **النماذج Form:**
- **يتم استخدام واصفتين أساسيتين:**
- **ا الواصفةالثانيةفهيالواصفة أم method ا**
- **بإحدى الطريقتين تحدد طريقةإرسال البيانات إلىامللف البرمجياملذكورسابقا : ً**
- **باستخدام get: حيثيتم إرسال البيانات فيشريطالعنوان ضمن املستعرضبعد اسم امللف البرمجيبشكل أزواج مفتاح/قيمة**
	- **مثال:**
- **[http://www.site.com/file.php?name=Samer&age=49&job=ComputerEngine](http://www.site.com/file.php?name=Samer&age=49&job=ComputerEngineer) [er](http://www.site.com/file.php?name=Samer&age=49&job=ComputerEngineer)**
	- **http://www.site.com/file.php هو البرمجي امللف هنا**•
	- **ا القيم املرسلةفيي job = ComputerEngineer وage = 49 وname = Samer : أم َّ**
	- **الطريقة الثانية باستخدام post حيثيتم إرسال البيانات بشكل غيرظاهرفيشريطالعنوان**
		- **يتم إرسالهامع ترويسة طلبالـ HTTP**

أساسيات تصميم الويب

- **أساسيات الـ HTML:**
- **عناصر الـ HTML:**
- **النماذج Form:**
- **يتم استخدام واصفتين أساسيتين:**
- **بعد إنشاء العنصر >form >يمكن وضع مجموعة من عناصر اإلدخال بين وسمي بدايته و نهايته باستخدام الوسم >input>** • **يتم تزويد كل عنصرإدخال باسم فريد يسند كقيمةللواصفتينname و id**
	- **يتم تحديد نوع عنصر اإلدخال عبر الواصفة typeكما هوموضحبالجدول:**

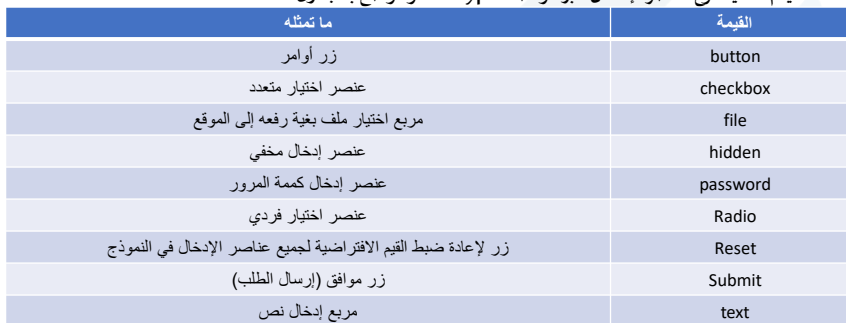

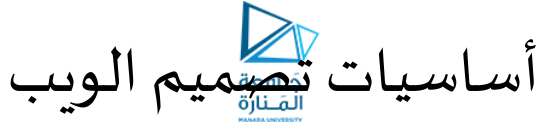

- **أساسيات الـ HTML:**
- **عناصر الـ HTML:**
- **النماذج Form:**
	- **مثال:**

• **<body dir="rtl"> <form method="get" action="file.php"> االسم : <input type="text" name="nameText" id="nameText" /> <br/> كلمةاملرور: <input type="password" name="pass" id="pass" /> <br/> الصورة الشخصية: <input type="file" name="pic" id="pic"> <br/> <input type="reset" name="resBtn" id="resBtn" value=" استعادة"/< <input type="submit" name="okButton" id="okButton" value=" افق مو"/< </form> </body>**

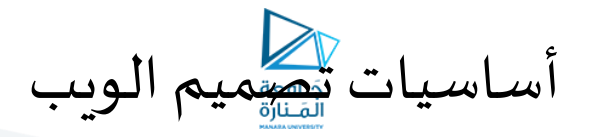

- **أساسيات الـ HTML:**
- **عناصر الـ HTML:**
- **النماذج Form:**
- **يتم استعمال عناصر االختيار radioو checkbox في النماذج بغية**
- **تمكين املستخدم من اإلجابة على سؤال محدد و ذلك باختيار جواب واحد فقط من عدة إجابات محتملة في حالة عنصر radio**
	- **أو اإلجابة على سؤال محدد باختيار أكثر من جواب في حالة عنصر checkbox**
- **يتم استخدام هذه العناصر بنفس الطريقة السابقة مع ملحوظة إعطاء جميع العناصر التي تمثل إجابة لنفس السؤال القيمة ذاتها ً**
	- **للواصفة name مختلفةللواصفة وقيما value**
		- **مثال:**
	- **<form method="post" action="file.php"> <p/<من اين علمت على موقعنا؟ <p< جريدة> input type="checkbox" name="wrKnow" value="nPaper" /> الكتروني موقع>input type="checkbox" name="wrKnow" value="wbSite" /> صديق> input type="checkbox" name="wrKnow" value="frnd" /> بحث محرك>input type="checkbox" name="wrKnow" value="srEng" /> <p/<ما تقييمك ملوقعنا؟ <p< جيد> input type="radio" name="rate" value="good" /> متوسط>input type="radio" name="rate" value="mid" /> يء س>input type="radio" name="rate" value="bad" /> </form>**

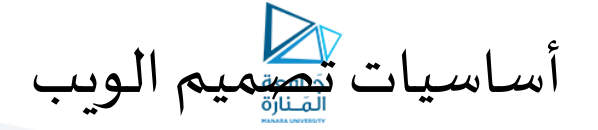

- **أساسيات الـ HTML:**
- **عناصر الـ HTML:**
- **النماذج Form:**
- **يمكن تحقيق وظيفة العنصر radio من حيث الهدف و لكنه يستخدم في حالة وجود بدائل كثيرة )أجوبة كثيرة محتملة للسؤال( عن طريق عنصر القائمة املنسدلة** 
	- **يتم تحقيقه عبر الوسم >select >ا عناصرالقائمةفيم تحقيقهامن خالل الوسم أم >option> َّ**
	- **يتم تحديد أحد هذه العناصر كخيار افتراض ي عن طريق تمرير الواصفة "selected="selected في وسم البداية**
		- **مثال:**
		- **<form method="post" action="file.php"> <p/<ما هو البلد الذي تسكن فيه اآلن؟ <p< <select name="nationality"> <option selected="selected">سوريا>/option> <option> العراق>/option> <option> لبنان>/option> <option> فلسطين>/option> <option> األردن>/option> <option> املغرب>/option> <option> الجزائر>/option> </select> </form>**

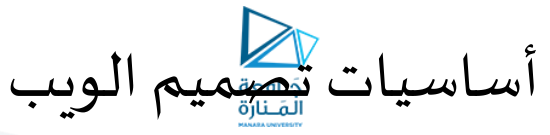

- **أساسيات الـ HTML:**
- **عناصر الـ HTML:**
- **النماذج Form:**
- **العنصر >textarea>يستخدم إلدخال قيمة نصية متعددة األسطر على عكس العنصر >input>من النوع textو الذي يستخدم إلدخال قيمة نصية وحيدة السطر.**
	- **يمررللعنصر>textarea>قيم عددية صحيحة عبر الواصفتين colsو rows لتحديد عرضهوارتفاعه** • **مثال:**
		- **<form method="post" action="file.php"> <p/<اكتب نبذه قصيرة عنك <p< <textareacols="30" rows="10" name="bio"> </textarea> </form>**
	- **يمكن تقسيم عناصر اإلدخال في النماذج الكبيرة إلى أقسام منطقية يوضع كل منها في إطار مستقل باستخدام الوسمين >fieldset>و <fieldset/<**
		- **يتم وضع مجموعة عناصر اإلدخال بينهما**
		- **يتم تزويد كل مجموعةبعنوان توضيحي عبرالوسم >legend> ً**
- يمكن منح كل عنصر من عناصر الإدخال عنو اناً يدل على ماهيَة المعلومات المدخلة فيه عن طريق الوسم **َ >label>بتمرير اسم عنصر اإلدخال إلى واصفة for**

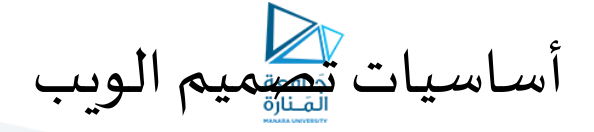

• **أساسيات الـ HTML:** • **عناصر الـ HTML:** • **النماذج Form:** • **مثال:**

• **<body dir="rtl"> <form method="get" action=""> <fieldset>**  <legend>البيانات الشخصية</aegend><br><label for="nameTXT">  $\mu$ alel for="nameTXT" maxlength="50" /> <br/>br/>><br/>hology-"nameTXT" maxlength="50" /> <br/>>br/>><br></abel for="ageTXT">العمرد"|xlabel><br><label for="ageTXT">العمرد **<fieldset>**  <legend><legend></legend></legend><br>C# <input type="checkbox" name="prog" value="cs"/><br>VB.MET <input type="checkbox" name="prog" value="vb"/><br>F# <input type="checkbox" name="prog" value="fs"/><br>C++.NET <input type="checkbox **</fieldset> <fieldset> <input type="submit" value="ارسال"/< </fieldset> </form> </body>**

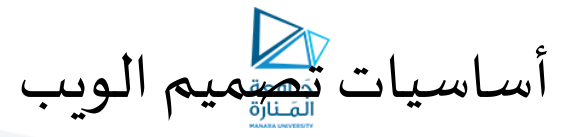

- **أساسيات الـ HTML:**
- **عناصر الـ HTML:**
- **اإلطاراتFrames:**
- **تسمح لغة الـ HTML بتضمين صفحات الويب ضمن صفحات أخرى, وذلكعبراستخدام اإلطارات Frames**
	- **يتم استعمال اإلطارات فيالصفحة علىمرحلتين:**
- **األولىبإنشاء حاويةاإلطارات باستخدام الوسم >frameset >عدداإلطارات التي سيتم تضمينها والذي يحددبداية , و ً الحجم الذي سيأخذه كل إطار من حجم الصفحة الكلي** 
	- **يتم تحديد الحجم بالبكسل أو بالنسبة املئوية**
	- **ا املرحلةالثانيةفيتم إضافةاإلطارات بين وسمي البدايةوالنهايةللعنصر أم >frameset >و ذلك باستخدام الوسم ا >frame>و إسناد مسار الصفحة التي سيحتويها اإلطار عبر الواصفة src**
		- **مثال:**

- **<html>** 
	- **<frameset cols="30%,\*"> <frame src="page\_1.htm" /> <frame src="page\_2.htm" /> </frameset> </html>**
	- **مالحظة: الصفحةالتيتستعمل فيها اإلطارات التحوي علىوسم >body>**

أساسيات تصميم الويب

- **أساسيات الـ HTML:**
- **عناصر الـ HTML:**
- **اإلطاراتFrames:**
- **يمكن أن يغيراملستخدمحجم اإلطاراتعن طريق تحريكالخطالفاصل بينهما**
- **يمكن إلغاء هذا السلوكلإلطارات عن طريق إضافةالواصفة"noresize="noresize إلى وسوم >frame>**
	- **يمكن جعل اإلطارات بشكل افقي عن طريق استبدال الواصفة colsبالواصفة rows َّ**
	- **ن عن طريق إسناداسم اإلطارإلىواصفةالـ يمكن جعل الرابط يعرضمحتواهفيإطارمعي target الخاصة بالرابط >a >**
	- **يستخدم الوسمين >frameset>و >frame >إلنشاء صفحةتضم مجموعةمن الصفحاتفقط فيإطاراتها**
	- **توفر لغة الـ HTML الوسم >iframe>لتضمين صفحةويبفي صفحةأخرى بشكل متناسبمع بقيةمحتوى الصفحة**
		- **يستخدم الوسم >iframe>بالصيغة التالية:**
		- **<iframesrc="URL"></iframe>**
		- **حيث أن URL يمثل مسار الصفحة التي سيتم تضمينها, و يمكن ضبط حجم اإلطار عن طريق الواصفتين height و widthبالبكسل أو بالنسبة املئوية.**

أساسيات تصميم الويب

- **أساسيات الـ CSS:**
- **ما هي الـ CSS:**
- **اختصار لألحرف األولى من Sheet Style Cascading و التي تعني " ة أوراق األنماطاالنسيابي " َّ**
- **بينما تهتم الـ HTML بوصف عناصر مستندات الويب، تهتم الـ CSS بوصف شكل و مظهر هذه العناصر**
	- **مشكلةمطوري الويب:**
- **عندما تم تصميم لغة HTML كان التركيز األكبر على تصميم لغة تصف عناصر صفحات الويب فقط, حيث تم اغفال مظهروشكل املحتوى املقدم ْ َ ُ**
	- تُركَتْ هذه المهمة لمصممي مستعرضات الويب, حيث أيقوم كل مستعرض من مستعرضات الويب يعرض كل عنصر من عناصر صفحة الويب بمظهر افتراضي خاص به بغض النظر عن رغبة مصمم الصفحة.
- **تم إضافة بعض الوسوم الجديدة التي تهتم بالتنسيق مثل الوسم >font>الذي يستخدم لعرض نص بنوع خط Fontو حجم ولون محدد ضمنالصفحة**
- **يعتبركارثةبالنسبةملطوري الويب, بسبب تكرار هذه الوسوم مع كل فقرة ضمن الصفحة وبالتالي يحتاج إلى وقت وجهد كبير من مصممي الويب ً**
	- **تم حل هذه املشكلة باستخدام الـ CSS والتي صممت لتصف مظهر و شكل كل وسم من وسوم الـ HTML ى على حد** • **مساعدةمطوري الويبعلىكتابةوصفلشكل ومظهرالوسم فيمكان واحد وملرةواحدةفقط**

أساسيات تصميم الويب • **أساسيات الـ CSS:** • **طرق استخدام الـCSS:** • **CSS . ة َّ Inline CSS : السطري** • **يتم إسناد شيفرة CSS إلى الواصفة style الخاصة بكل عنصر على حدى** • **مثال:** • **<p style="color:red;"> الفقرة محتوى>/p>** • **غير مفضلة ألنها تعيدنا ملشاكل ما قبل الـ CSS Embeded CSS الداخلية. CSS** • • **يتم كتابة شيفرة CSS في منطقة الـ Head من الصفحة بيف وسمي >style>و>style/>** • **مثال:** • **<html> <head> <style type="text/css"> هنا يتم كتابة شيفرة الـ CSS </style> </head> <body> محتوى الصفحة </body> </html>** • **تعتبر هذه الطريقة جيدة للمو اقع ذات العدد املحدود من الصفحات أما بالنسبة للمو اقع املتوسطة و الكبيرة يفضل استخدام الطريقة الثالثة.**

أساسيات تصميم الويب

- **أساسيات الـ CSS:**
- **طرق استخدام الـCSS:**
- **CSS ة :External CSS الخارجي َّ**
- **يتم كتابة كامل شيفرة الـ CSS في ملف مستقل يحمل االمتداد css.**
- **يتم ربطهذا امللف مع صفحةالويبباستخدام الوسم >link>فيمنطقةرأسالصفحة عبرتمريرمسار امللف إلى واصفته href و تحديد نوع العالقة بـ stylesheet**
	- **مثال:**

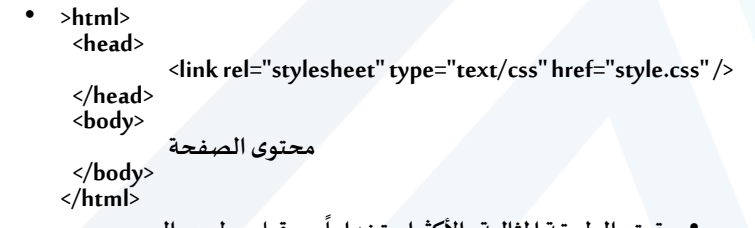

• **من قبل مطوري الويب تعتبرالطريقةاملثاليةواألكثراستخداما**

<https://manara.edu.sy/>

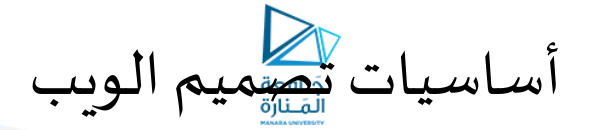

- **أساسيات الـ CSS:**
- **شيفرات CSS:**
- **تتكون شيفرةCSS من مجموعة من القواعد Rules تصف كل قاعدة منها مظهر عنصر أو مجموعة من العناصر في الصفحة على الشكل التالي:**
	- **selector** 
		- **{ property:value; property:value; property:value; … }**
	- **ِّ د يتم تطبيق جميع خصائصاملظهراملذكورةبين القوسين } و { د ح علىكافة عناصرالصفحةالتيتطابق امل selector ا َ ُ**
		- **تستخدم املحددات لتحديد عنصر أو مجموعة عناصر من صفحة الويب بغية تطبيق قواعد الـ CSS عليها**  • **عةفي ِّ دات كثيرةومتنو د ح امل CSS ا ا َ ُ**
			- **ِّ**
			- **ألحد وسوم الـ فقد تكون فيأبسط حاالتها اسما HTML مثل 1h أو aأو p**
			- **أن تكون يمكن ايضا id لعنصر ما مثل 1link# أو 1header# أو searchForm#**
				- **قد يكون غيرذلك**
				- **يتم ذكر كل خاصية من خصائص الـ CSS بشكل زوج اسم/قيمة بالشكل:**

• **property:value;**

• **حيث property هي اسم خاصية املظهر و value هي قيمة الخاصية, و ينتهي تعريف الخاصية بالفاصلة املنقوطة**

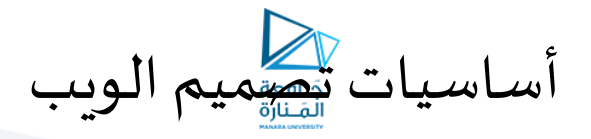

- **أساسيات الـ CSS:**
- **خصائص مظهر النصوص**
- **توفر CSS مجموعة من الخصائص لتنسيق مظهر النصوص نذكر منها:**
	- **خاصية املحاذاة align-textو التي تستخدم كمايلي:**
- **h1 {text-align:center;}**
- **حيث أن املحدد 1h يعني جميع عناصر >1h>في املستند**
- يمكن إسناد القيمة right إلى الخاصية rext-align للحاذة النص لليمين أو Lett النص لليسار أو center لتوسيط النص أو justify لجعل جميع أسطر<br>الفقرة متساوية العرض width
	- **خاصية التزيين )التأثيث( decoration-textو التي تستخدم كمايلي:**
	- **p a {text-decoration:overline;}**
		- **يعني املحدد a p جميع عناصر الروابط >a>املوجودة ضمن أي من عناصر الفقرات >p>في الصفحة** • **القيمة overline تعني عرض خط أعلى النصوص, و يمكن إسناد القيم التالية:**
			-
			- **None إللغاء التزيين**
			- **Underline لعرض خط أسفل النص**
				- **through-line لشطب النص.**
			- **خاصية اتجاه القراءة direction( اتجاه النص( و التي تستخدم كمايلي:**
	- **p {direction:rtl;}**
- **لجعل اتجاه القر اءةمن اليمين إلى اليسار و هذا ما تعنيه القيمة rtl**
	- **يمكن جعؿ اتجاه القراءة من اليسار لليمين بإسناد القيمة ltr**

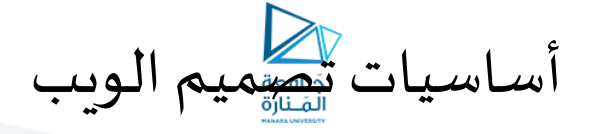

- **أساسيات الـ CSS:**
- **خصائص مظهر النصوص**
- **توفر CSS مجموعة من الخصائص لتنسيق مظهر النصوص نذكر منها:**
- **خاصية تحويل حالة األحرف transformation-textو التي تستخدم كمايلي:**
- **p {text-transformation:uppercase;}**

• **p {text-indent:20px;}**

- **لجعل جميع أحرف عناصر >p>بحالة الحرف الكبير**
- يمكن أن تأخذ هذه الخاصية القيم uppercase للحروف الكبيرة أو lowercase لحروف الصغيرة أو capitalize لجعل الحرف الأول فقط من كل<br>كلمة حرفاً كبيراً. **ً**
	- **خاصيةإزاحةالبدايةindent-textو التي تستخدم كمايلي:**
		- **إلزاحةأول كلمةمن املقطع بمقدار20 بكسل**
			- **مع بدايةالفقرات تستخدم اإلزاحة غالبا ً**
				- **خاصيةاللون colorو التي تستخدم كمايلي:**

• **p {color:red;}**

- **تنطبق على جميع العناصر >p>املوجودة في الصفحة,** 
	- **يتم إسناداللون للخاصيةcolor:**
- **إما بإسناداسم اللون باللغةاإلنكليزيةمثل red أو green أو white..إلخ,**
- **أوبإسنادقيمةاللون بالنظام الستعشريHexadecimal مثل 0000FF# أو 00FC#00 أو FFFFFF# ..إلخ,**
- **أوبإسنادقيمةاللون عبرالتابع rgb بالشكل: (255,0,0)rgbأو (0,255,0)rgbأو (255,255,255)rgb..إلخ.**